# **Omnicide**

Team: Lukas Kleinert, Lukas Heyl, Baran Güner, Dominik Jehle, Peter Gillessen, Gabriella Frank, Jaris Küken

Tutor: Jakob Sailer

Gruppennummer: 02

05.11.2022

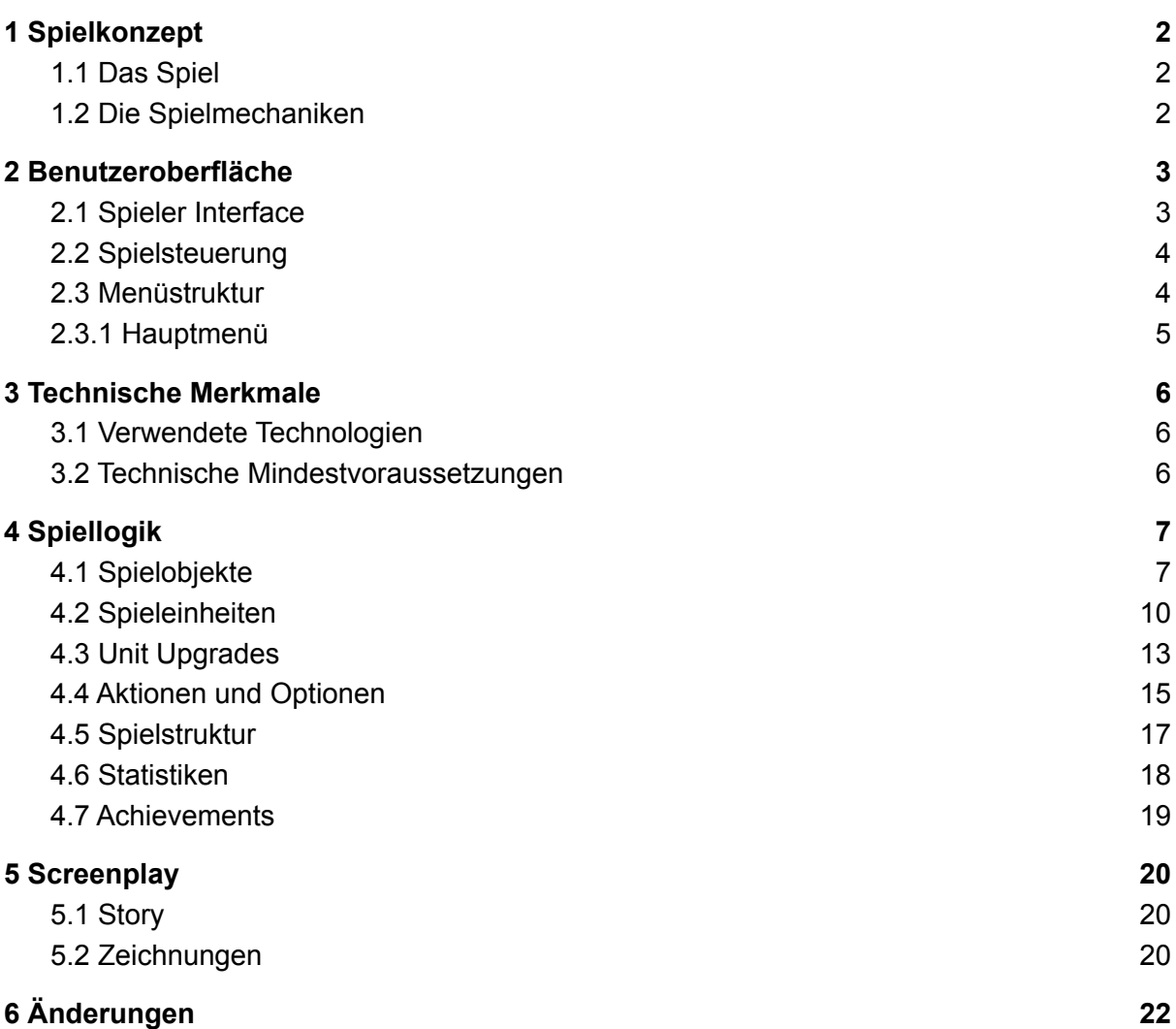

# <span id="page-2-0"></span>1 Spielkonzept

## <span id="page-2-1"></span>1.1 Das Spiel

Wir befinden uns im Jahr 3022. Die Erde wurde zerstört und du gehörst zu den wenigen überlebenden Menschen, die sich noch rechtzeitig ins All gerettet haben. Du beschließt, dein Glück im Asteroidengürtel zu versuchen und setzt auf deinen innovativen Plan: Nach dem Prinzip der Schwarmintelligenz soll eine Flotte kleiner Hilfsschiffe Ressourcen für dich abbauen und Gefahren abwehren, um das Asteroidenfeld unter deine Herrschaft zu bringen. Doch es lauert Gefahr. Du hast einen Gegner, der dir nicht nur deinen Platz im Asteroidengürtel streitig machen will, sondern auch nach deinem Leben trachtet.

Nutze darum deine Ressourcen möglichst klug, um eine schlagkräftige Flotte aufzubauen, mit der du deinen Gegner besiegen kannst.

Omnicide ist ein im Weltraum angesiedeltes Top-Down Echtzeit-Strategiespiel, in dem du als menschlicher Spieler gegen eine symmetrische KI spielst. Mit dem Ziel, das eigene, bewegliche Haupt-Raumschiff (das "Mothership") zu verteidigen und das des Gegners zu zerstören.

Das Mothership kontrolliert eine Reihe kleinerer Units, welche in Reichweite des Hauptschiffs Ressourcen sammeln, feindliche Units abwehren und den Gegner angreifen.

### <span id="page-2-2"></span>1.2 Die Spielmechaniken

Zu Beginn einer Partie sollten Ressourcen gesammelt und der Asteroidengürtel erkundet werden, damit man bessere Chancen hat, den Gegner zu besiegen. Mit den gesammelten Ressourcen können Upgrades für das Mothership erworben werden, welche entweder zur Verbesserung der Verteidigungskraft des Mothership (bessere Schilde, mehr Units, Verteidigungstürme) oder der Units (Spezialfähigkeiten, stärkere Angriffe, etc.) verwendet werden können.

Sobald die Verteidigungen gestärkt und die Units verbessert sind, ist es Aufgabe des Spielers, den Gegner anzugreifen. Je nach Strategie ist der Spieler aber nicht gezwungen, seine Einheiten und Verteidigung komplett zu verbessern, bevor er einen Angriff startet. Kampfhandlungen mit dem Gegner können dank der eingeschränkten Reichweite der Units nur dann initiiert werden, wenn das Mothership zum Gegner bewegt wird, wodurch ein Angriff auch für den Angreifer mit Risiken verbunden ist.

Die verschiedenen Units haben Stärken und Schwächen, die sich nach dem Schere-Stein-Papier-Prinzip gegenseitig ausspielen; so ist wichtig, dass möglichst immer Konfliktsituationen geschaffen werden, in denen die eigenen Units im Vorteil sind. Das Spiel endet, wenn das Mothership eines Spielers zerstört wird.

# <span id="page-3-0"></span>2 Benutzeroberfläche

## <span id="page-3-1"></span>2.1 Spieler Interface

Das Spiel wird auf einem rechteckigen und zweidimensionalen Spielfeld ausgetragen, welches eine feste Größe haben wird, das heißt vor allem, dass es eine Art Spielfeldrand geben wird, über den man sich nicht hinweg bewegen kann. Man betrachtet das Spiel im Top-Down Format. Der Hintergrund zeigt Sterne und Galaxien und lässt den Spieler somit in einen Ausschnitt des Weltraums blicken. Der Hintergrund wird zudem noch atmosphärischer durch den parallax Effekt. Zu dem atmosphärischen Hintergrund gibt es auch eine passende "Space Theme" Hintergrundmusik. Auch Aktionen wie Angriffe von Raumschiffen werden Soundeffekte haben. Zahlreiche kleine bis große Asteroiden befinden sich im Spielfeld. Zum Spielstart befindet sich das eigene Mothership des Spielers in der Mitte des Spiel Fensters, in dem es momentan stattfindet, wie in Abbildung 1. Gegnerische Units und Asteroiden sind erst dann zu erkennen, wenn ein Radar des Spielers diese erfasst oder sich diese in einem näheren Umfeld einer eigenen Spielfigur befinden. Die Lebenspunkte gegnerischer und eigener Units werden mittels Health-Bars visualisiert.

Am unteren Bildschirmrand werden dem Spieler auf einem HUD Statistiken und Informationen zum Spielstand angezeigt. Zu finden ist dort eine Minimap, die eigene, feindliche und Asteroiden in Reichweite des Radars darstellt. In Abhängigkeit von der momentan ausgewählten Unit bietet das HUD zusätzliche Optionen zur Interaktion an. Wie in Abbildung 1 zusehen ist das Mothership selected und es wird ein Unit creation HUD-Screen angezeigt.

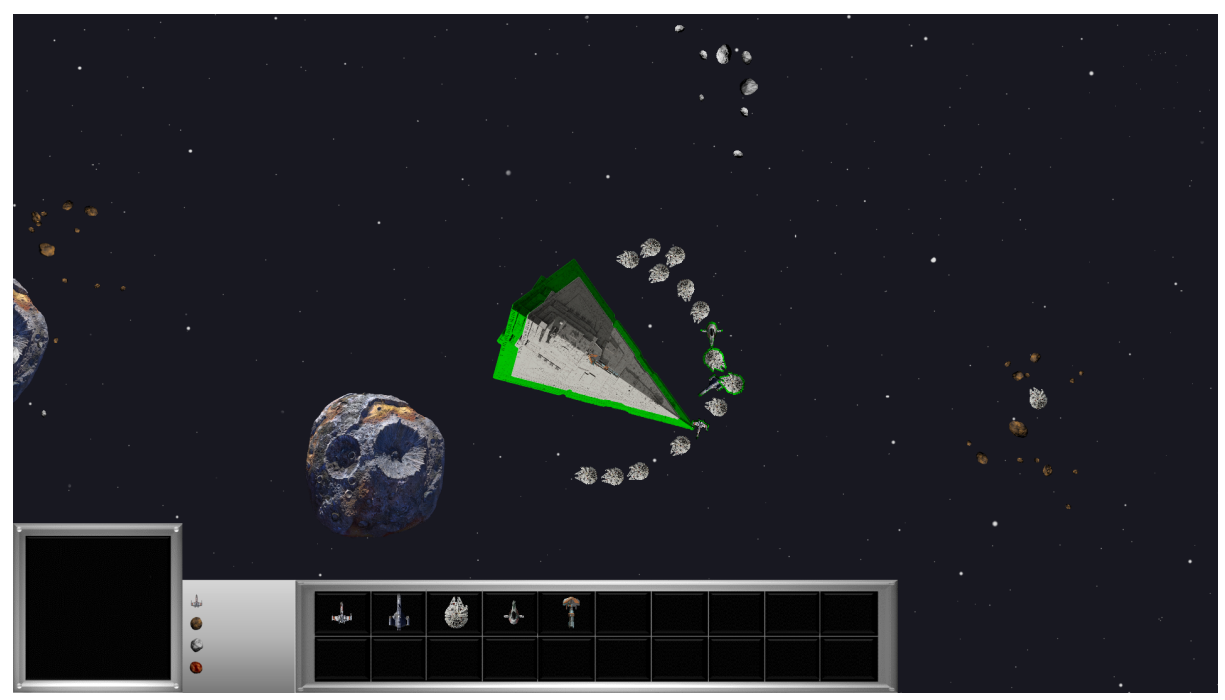

Abbildung 1: Unit creation HUD-Screen

## <span id="page-4-0"></span>2.2 Spielsteuerung

Die meisten Interaktionen lassen sich mittels Bedienung der Computermaus realisieren. Also mit dem in-game zu sehenden Mouse-Cursor. So werden einzelne Units mit Linksklick der Maus ausgewählt und per Point-and-Click über das Spielfeld navigiert oder zum Angriff befohlen. Zudem können auch mehrere Units gleichzeitig ausgewählt werden mit einem selection rectangle, dass mit Linksklick gedrückt gezogen wird und bei loslassen alle Units in dem selection rectangle ausgewählt werden. Auch die Bedienung des HUDs erfolgt durch die Maus, allerdings ermöglichen Hotkeys eine schnelle Alternative zur Auswahl der Optionen. Um die Kamera über das Spielfeld zu navigieren, kann der Spieler die Computermaus an den Bildschirmrand führen, Pfeiltasten drücken oder einen Punkt auf der Minimap anklicken. Die ESC-Taste öffnet das Pausenmenü.

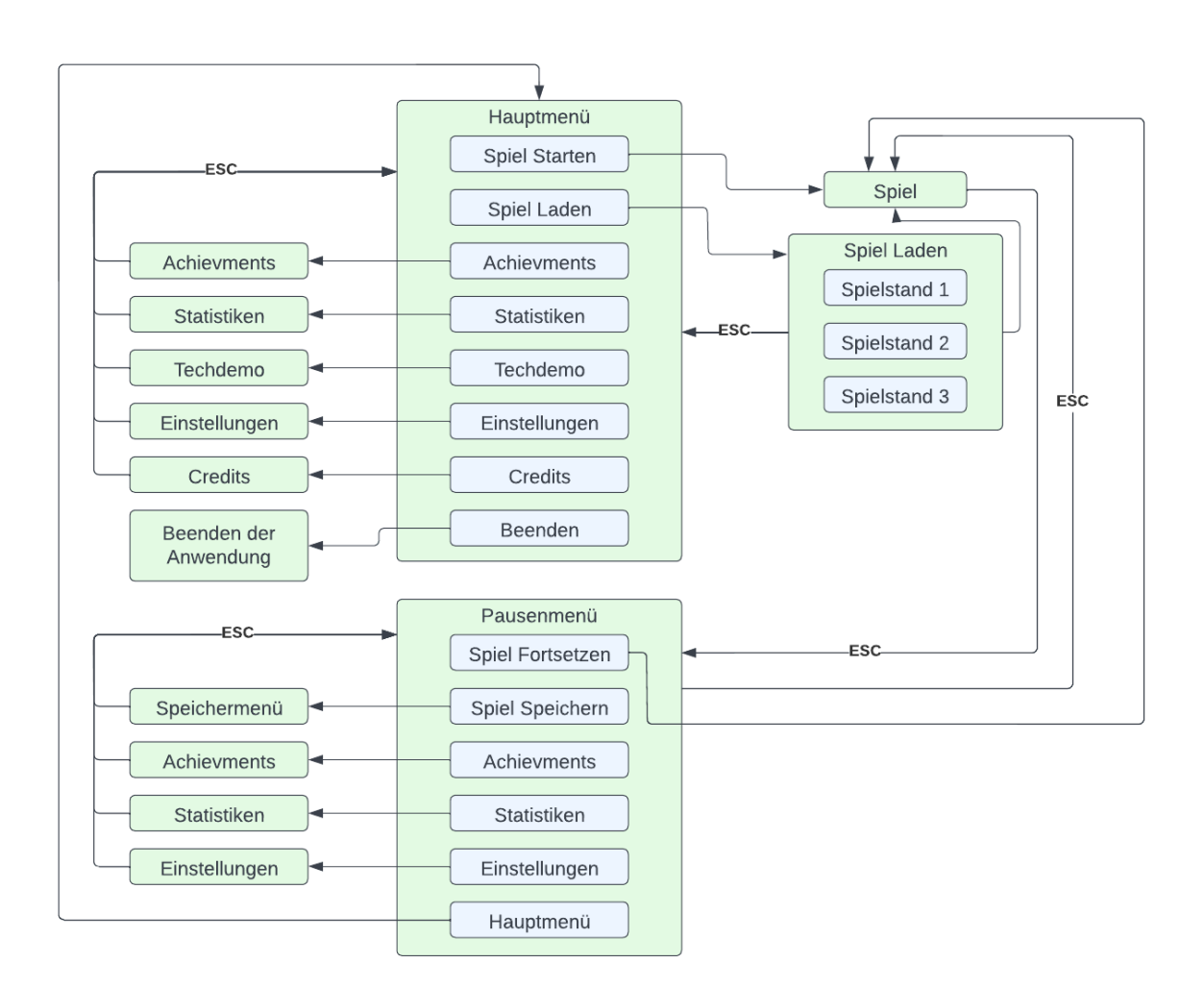

# <span id="page-4-1"></span>2.3 Menüstruktur

Abbildung 2: Die Menüstruktur

#### <span id="page-5-0"></span>2.3.1 Hauptmenü

Das Hauptmenü wird beim Start der Anwendung aufgerufen. Im Hauptmenü hat der Benutzer folgende Auswahloptionen:

- **Spiel Starten**: Ein neues Spiel wird gestartet
- **Spiel Laden**: Eine Weiterleitung in das "Spiel Laden" Untermenü erfolgt. In diesem Menü besteht die Möglichkeit, einen Spielstand auszuwählen, welcher an einem vorherigen Zeitpunkt angelegt wurde. Nach Auswahl eines Spielstandes gelangt man direkt ins Spiel. Spielstände können nur vom Hauptmenü aus geladen werden.
- **Achievements**: Es wird eine Übersicht über alle im Spiel vorhandenen Achievements geöffnet. Dem Spieler wird ebenfalls angezeigt, welche davon bereits erreicht wurden
- **● Statistiken**: Eine Gesamtstatistik der bereits gespielten Spiele wird angezeigt.(siehe 4.6 für Details)
- **● Einstellungen**: Hier besteht die Möglichkeit, Audio- und Grafikeinstellungen anzupassen, d.h. es können Musik- und Sound-Lautstärke sowie Auflösung und Screen-Modes verändert werden.
- **● Credits**: Eine Auflistung der Entwickler
- **● Beenden**: Beendet die Anwendung.
- **● Techdemo:** Startet eine Techdemo mit 1000+ Einheiten, welche auch pausiert werden kann.

#### 2.3.2 Pausenmenü

Das Pausenmenü wird aufgerufen, wenn der Spieler während des laufenden Spiels die ESC-Taste drückt. Innerhalb des Pausenmenüs hat der Benutzer folgende Auswahloptionen:

- **● Spiel Fortsetzen**: Schließt das Pausenmenü und kehrt zur aktuellen Spielsituation zurück
- **● Spiel Speichern**: Eine Weiterleitung in das Speichermenü erfolgt. In diesem Menü besteht die Möglichkeit den aktuellen Spielfortschritt in einem neuen Speicherstand zu speichern oder einen bereits vorhanden Spielstand zu überschreiben
- **Achievements**: Es wird eine Übersicht über alle im Spiel vorhandenen Achievements geöffnet. Dem Spieler wird ebenfalls angezeigt, welche davon bereits erreicht wurden
- **● Statistiken**: Eine Übersicht über die Statistiken des aktuellen Spielstands wird angezeigt
- **Einstellungen**: Hier besteht die Möglichkeit, Audio- und Grafikeinstellungen anzupassen, d.h. es können Musik- und Sound-Lautstärke sowie Auflösung und Screen-Modes verändert werden.
- **● Hauptmenü**: Das aktuelle Spiel wird beendet und der Spieler kehrt in das Hauptmenü zurück

# <span id="page-6-0"></span>3 Technische Merkmale

### <span id="page-6-1"></span>3.1 Verwendete Technologien

Hier die bisher verwendete Software, die wir zum Entwickeln des Spiels benutzt haben. Sowie mancher Assets wie das HUD, welches mit Gimp erstellt wurde.

- Microsoft C#
- Microsoft .NET Core 6.0
- MonoGame Version 3.81
- Microsoft Visual Studio Community 17
- ReShaper Version 2020.2.4
- Gimp
- Microsoft Paint
- Ableton Live
- Audacity
- Photoshop

#### <span id="page-6-2"></span>3.2 Technische Mindestvoraussetzungen

Als Referenz wurde der schlechteste Rechner genommen, auf dem das Spiel noch flüssig lief.

- $\bullet$  Windows 10 (x64)
- Monitor mit einer Auflösung von 1920x1080 Bildpunkten
- Dual-Core Prozessor mit mindestens 2.4 GHz
- RAM 4GB
- Tastatur
- Maus

# <span id="page-7-0"></span>4 Spiellogik

# <span id="page-7-1"></span>4.1 Spielobjekte

In Tabelle 1 werden alle Spielobjekte aufgezählt, die es geben wird. Dazu wird noch´jeweils genannt, welche kontrollierbar, kollidierend und beweglich sind. Die Beschreibungen der Units wurden in der Beschreibung jeweils referenziert.

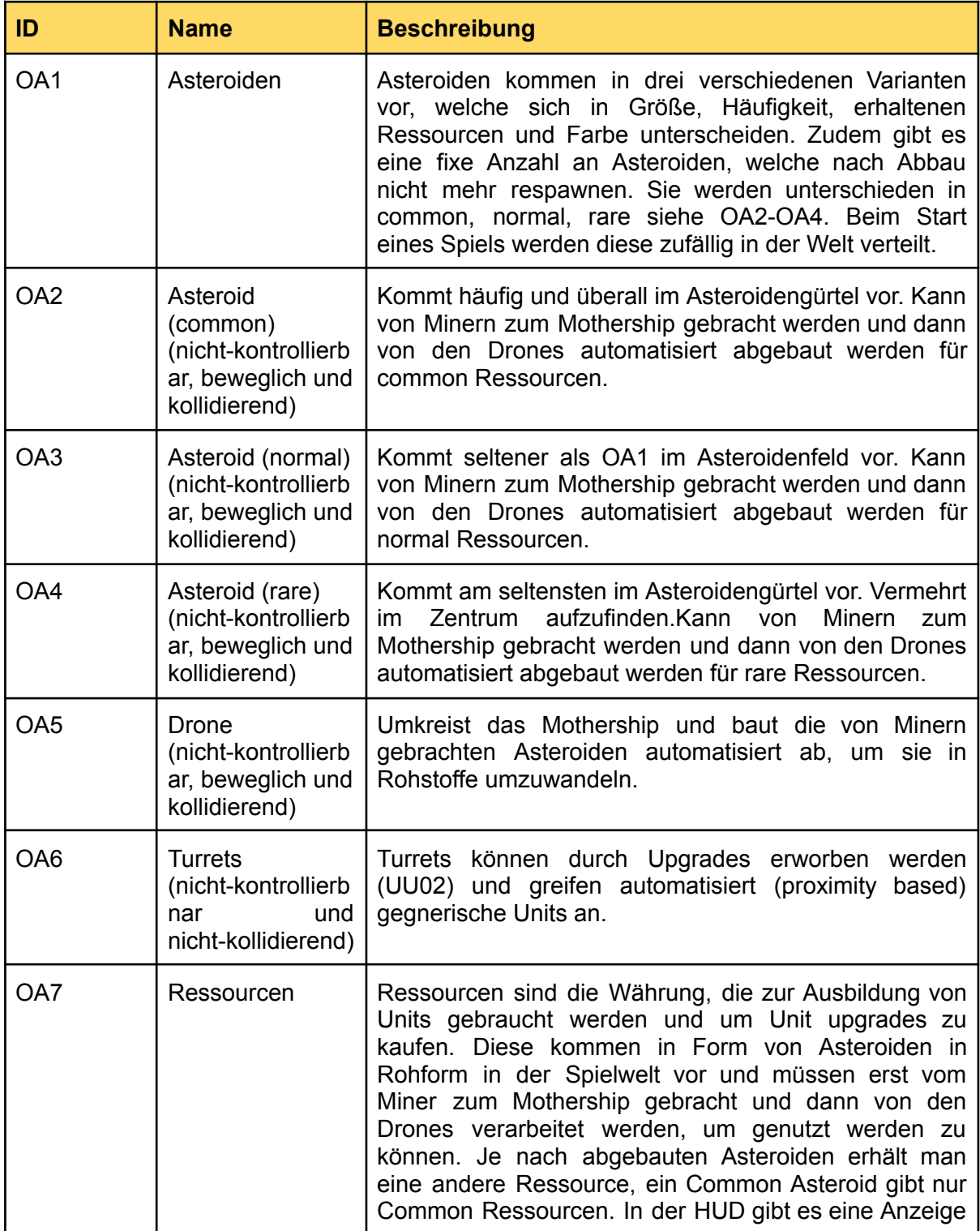

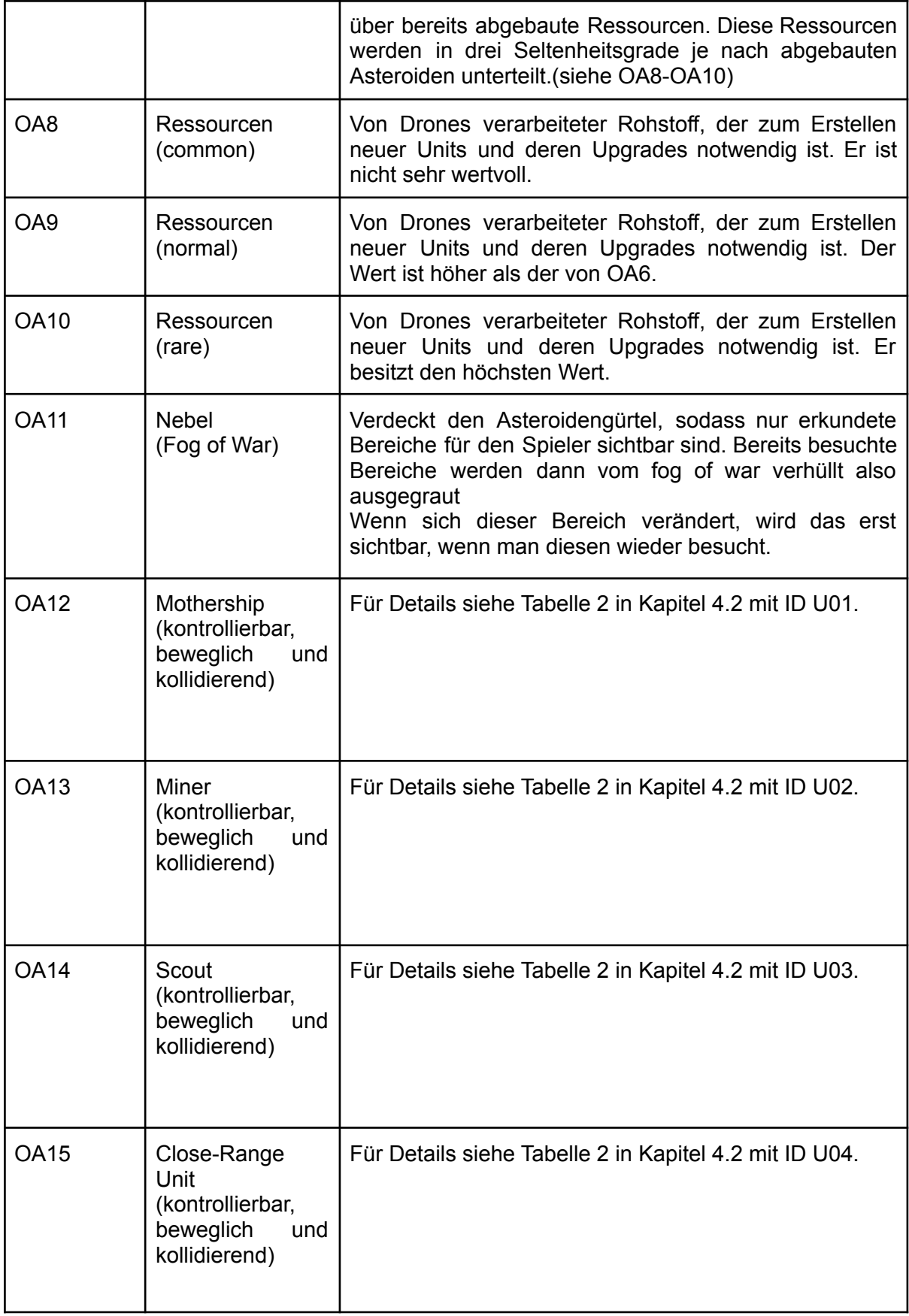

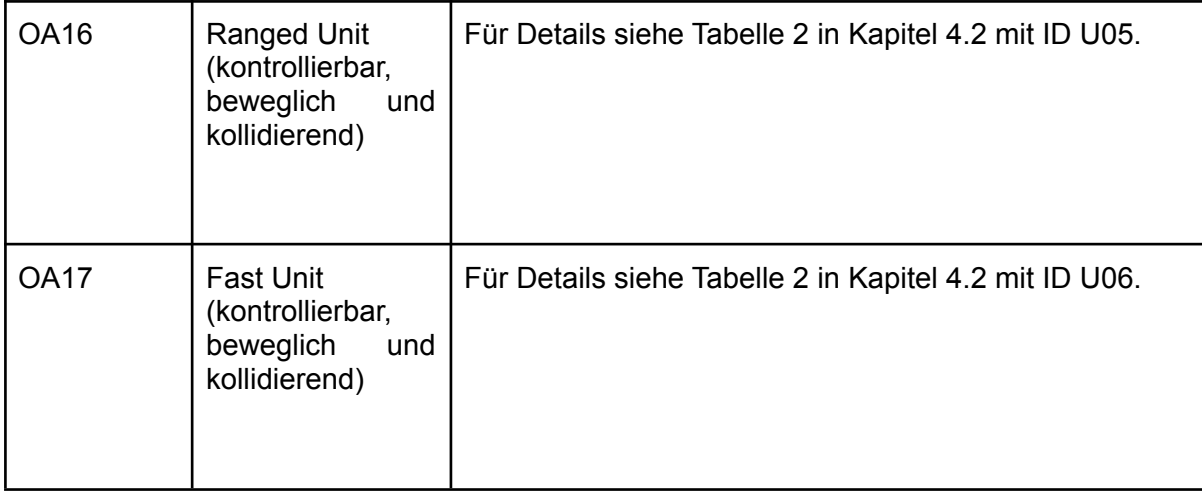

Tabelle 1: Alle Spielobjekte unterschieden in kollidierend, beweglich und kontrollierbar

### <span id="page-10-0"></span>4.2 Spieleinheiten

Im Spiel gibt es drei verschiedene Kategorien von Units. Es wird unterschieden in das Mothership, einer Utility Unit und drei Attack Units. Alle Units werden durch Raumschiffe dargestellt und können per Mausklick bewegt werden.(Welche Units sollen kollidieren? brauchen nur 3 nach Voraussetzung)

Die Units unterscheiden sich in:

- Hit Points HP (Lebenspunkte der Unit)
- Movement Speed (Geschwindigkeit mit der sich die Unit bewegt)
- Movement Radius um das Mothership
- Attack Range (Entfernung, aus der eine Unit angreifen kann)
- Attack Power AP(Ausgeführter Schaden bei einem Angriff)

Alle Units bis auf den Scout müssen sich innerhalb eines Radius um das Mothership befinden, um Aktionen wie Angriff auszuführen, wenn sie diesen Radius verlassen, erhalten sie eine Penalty welche das Movement Speed verringert und verhindert, dass die Units ihre Aktionen wie z.B. Attack Units nicht mehr angreifen können oder Miner keine Asteroiden mehr ziehen kann. Der Scout hat geringere Einschränkungen bezüglich des Movement Radius um das Mothership. Für eine graphische Darstellung des Movement Radius siehe Abbildung 6 in Kapitel 5.2.

Die Attack Units interagieren gegeneinander im Schere-Stein-Papier Prinzip. Dies bedeutet, dass jeweils eine Kampfeinheit effektiv gegen eine Unit ist und schwach gegen die andere Unit. So hat zum Beispiel die Close-Range Unit eine hohe Anzahl an HP und AP, aber einen geringen Movement Speed und geringe Attack Range. Dadurch kann diese leicht von der Range Unit gecountert werden, welche ein mittleres Movement Speed und hohe Attack Range hat. Diese wiederum kann durch die Fast-Unit gecountert werden, welche ein sehr hohes Movement Speed und geringe Attack Range hat. Die Fast Unit ist dann aber wieder im Nachteil gegen die Close-Range Unit, da sie beide die gleiche Attack Range haben, aber unterschiedliche AP und HP, sodass sich ein Kampf mit der Close-Range Unit für die Fast Unit nicht lohnt. So bildet sich ein Kreislauf in der effektiven Nutzung von Units, wie beim Spiel Schere-Stein-Papier (siehe Abbildung 3). Dies soll zu mehr strategischer Tiefe in der Nutzung der Units führen.

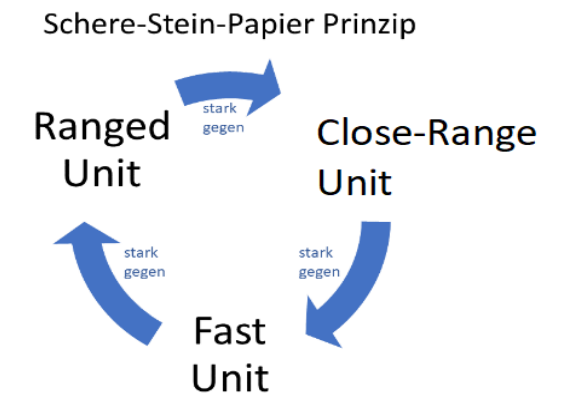

Abbildung 3: Schere-Stein-Papier Prinzip

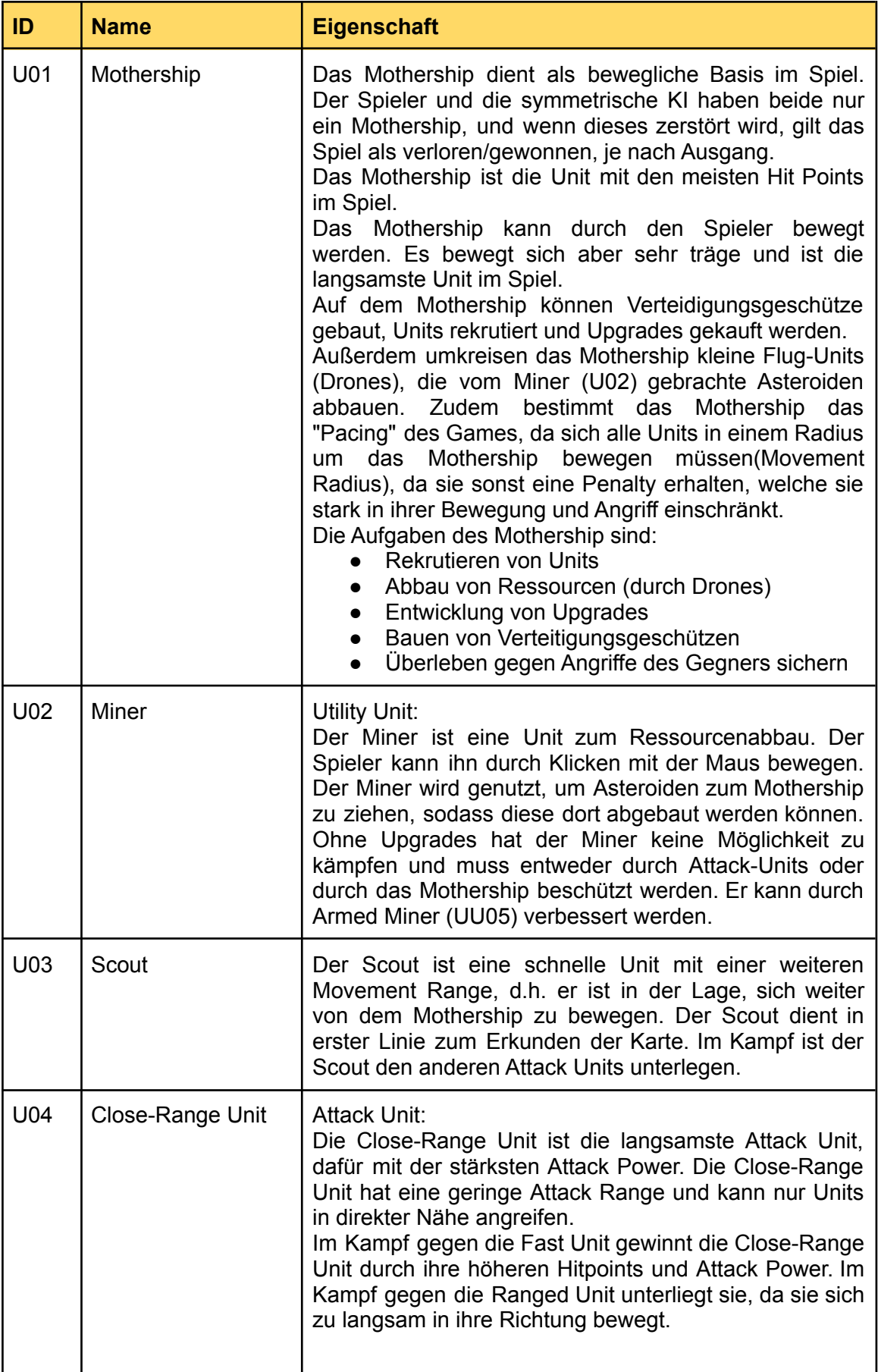

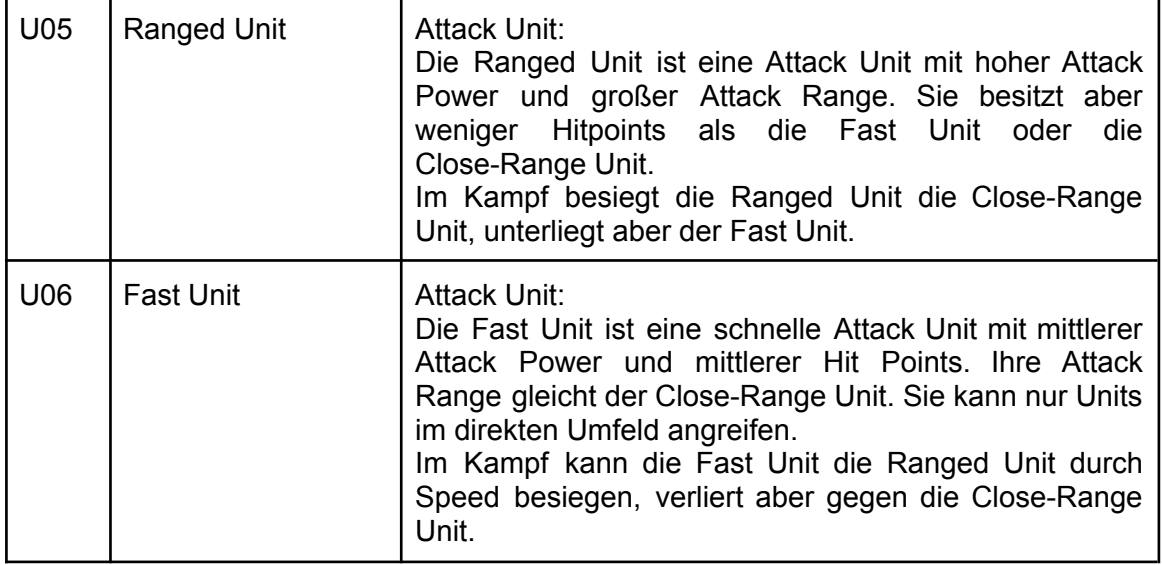

Tabelle 2: Alle kontrollierbaren Einheiten

# <span id="page-13-0"></span>4.3 Unit Upgrades

Alle Upgrades können auf dem Mothership gegen eine Anzahl von Ressourcen erworben werden. Je besser das Upgrade, desto teurer.

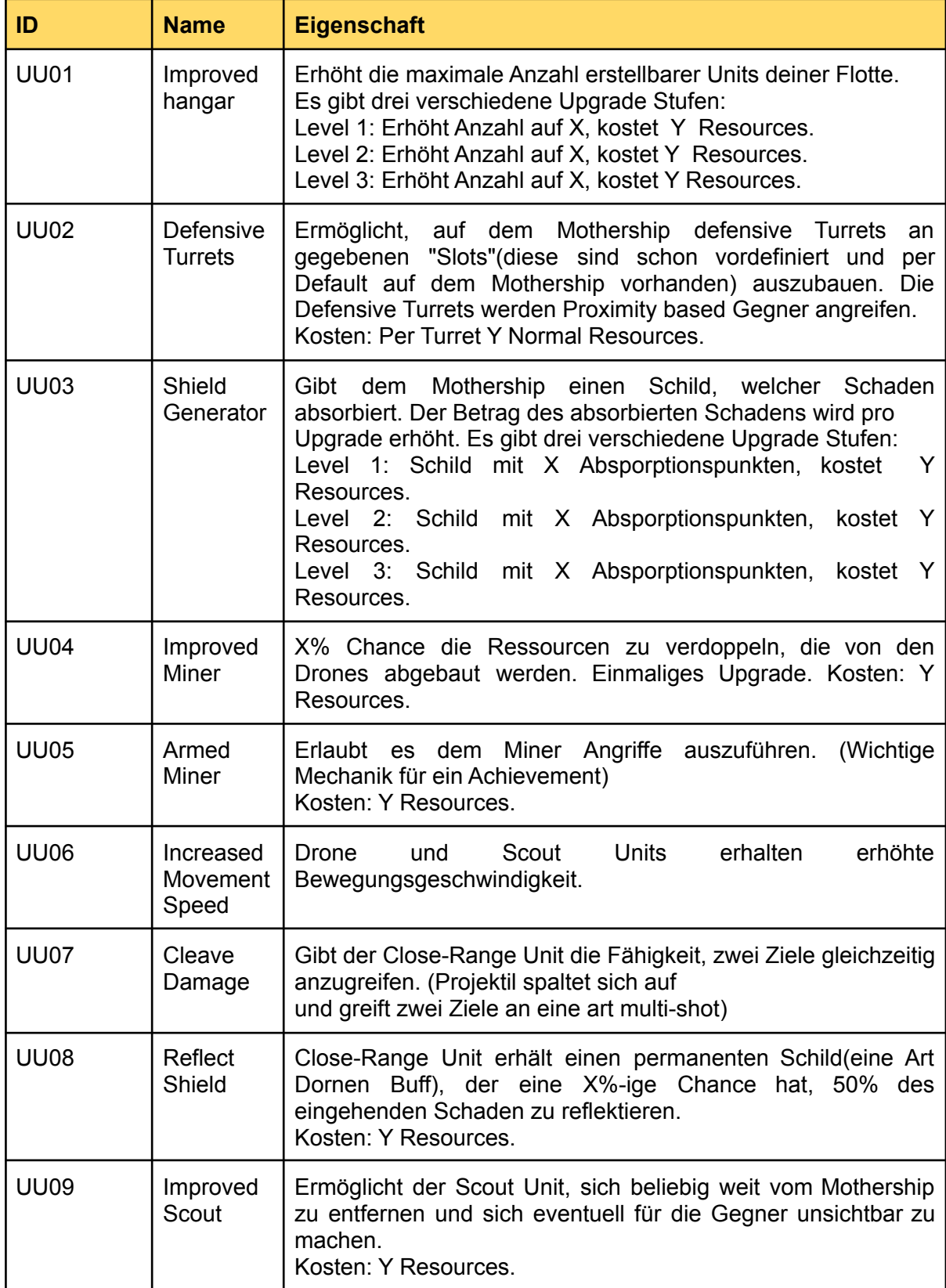

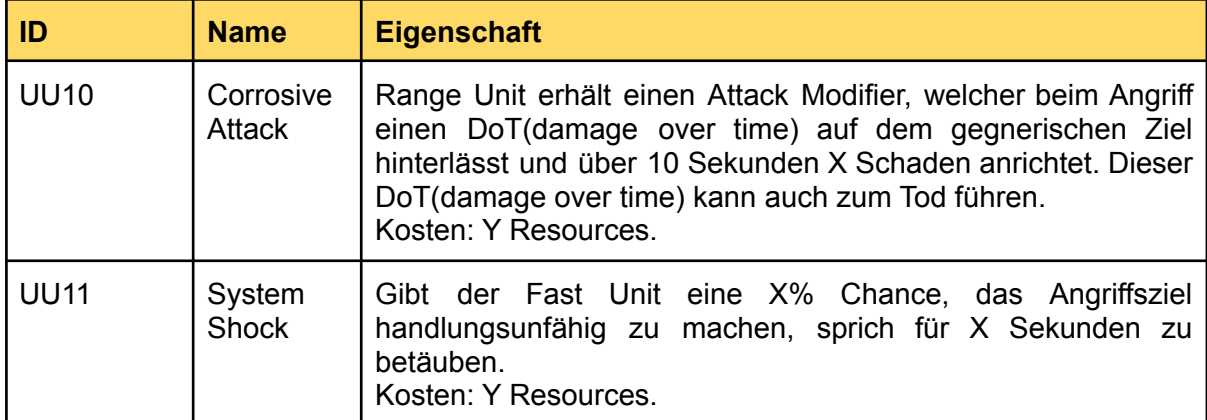

Tabelle 3: Mögliche Unit Upgrades

## <span id="page-15-0"></span>4.4 Aktionen und Optionen

Tabelle 3 zählt alle Spieler Aktionen und Optionen, auf die vom Spieler ausgeführt werden. In der Spalte Ereignisfluss wird kurz erklärt, wie die Akteure vorgehen müssen, um die entsprechende Aktion auszuführen. Zudem wird jeweils beschrieben, welche anfängliche Bedingung gilt für die jeweilige Aktion und zuletzt folgt die Abschließende Bedienung, welche kurz beschreibt, was die jeweilige Aktion zur Folge hat.

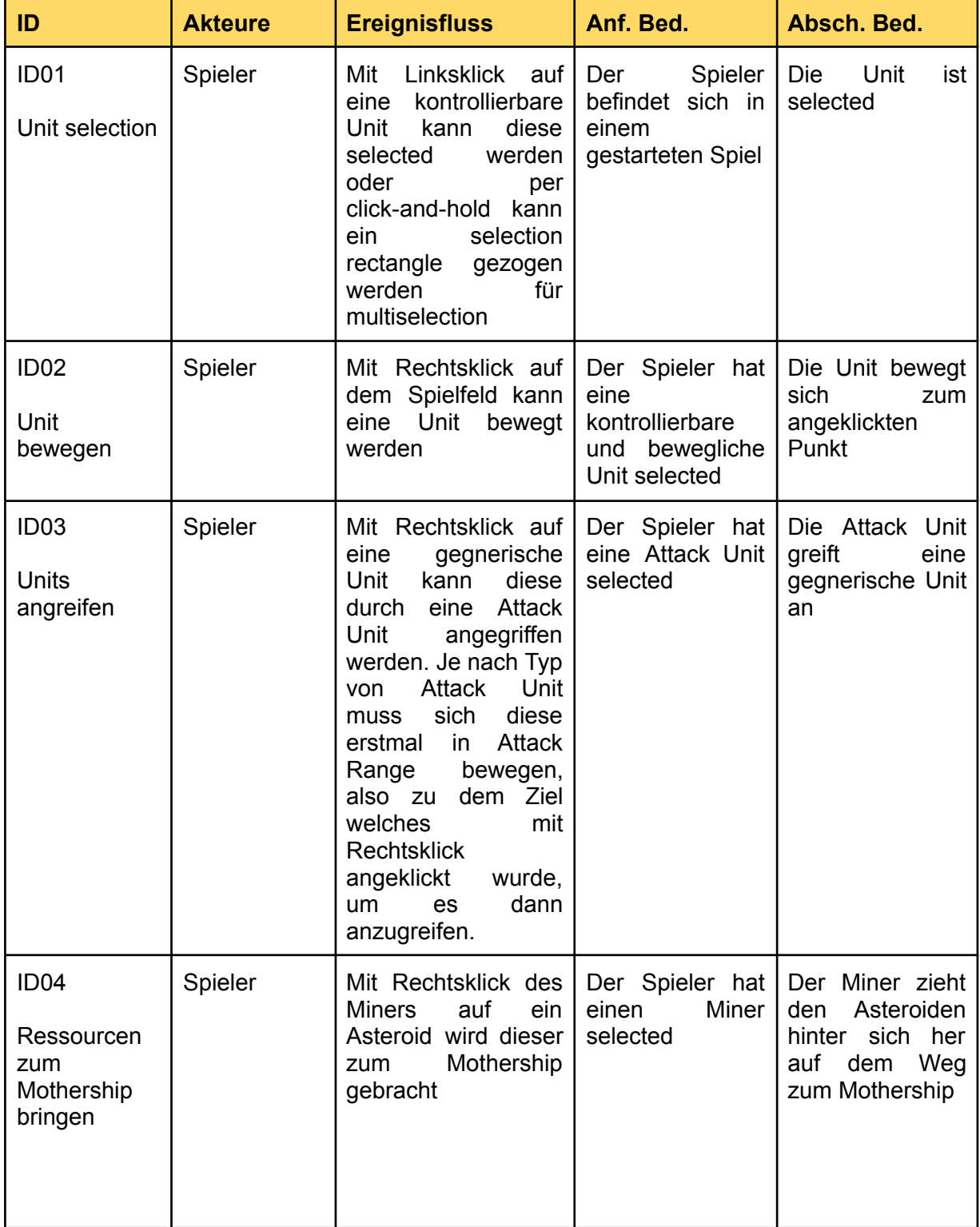

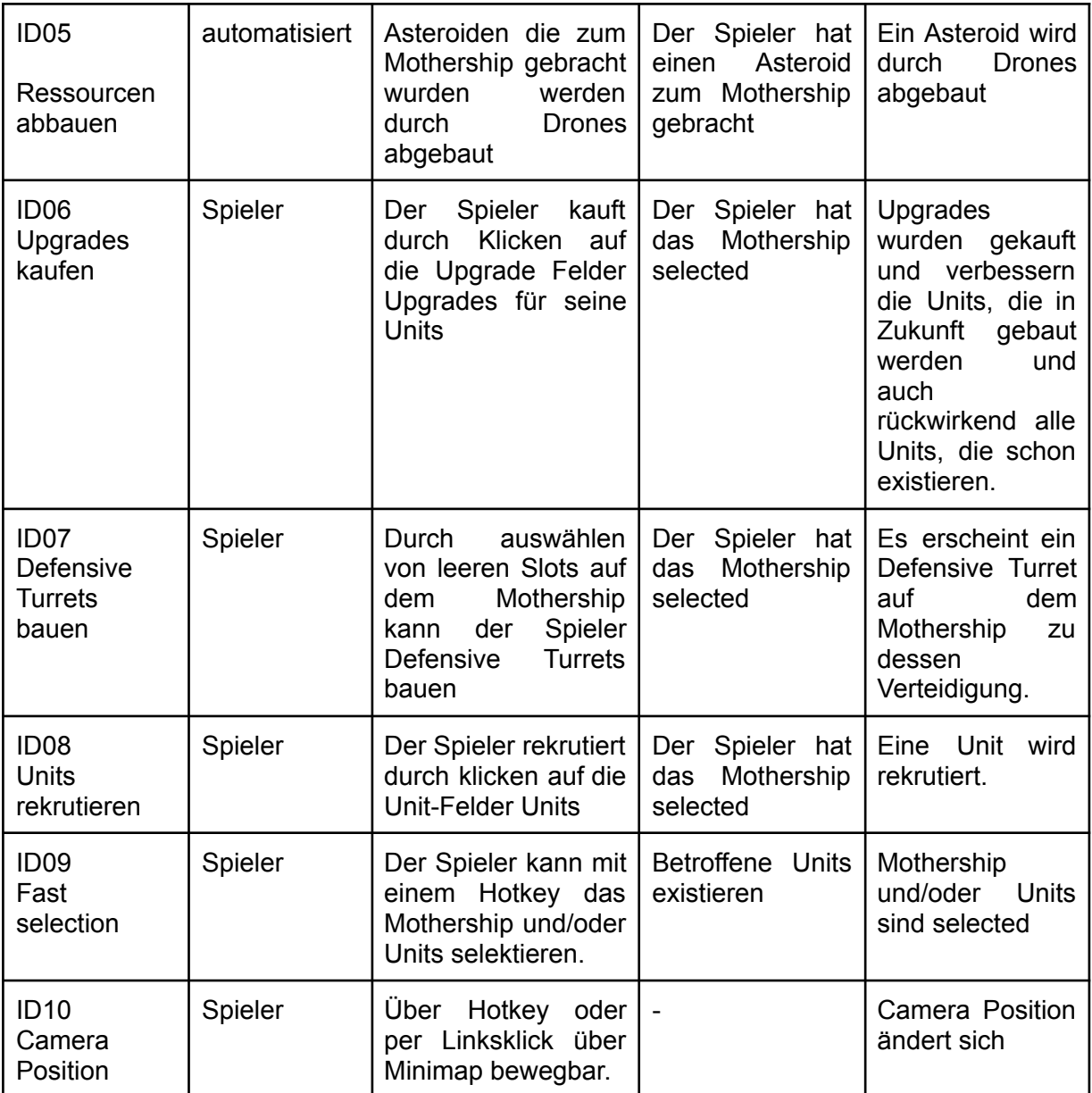

<span id="page-16-0"></span>Tabelle 4: Alle Aktionen, die innerhalb des Spiels getätigt werden können

### 4.5 Spielstruktur

Der Spielverlauf kann grundsätzlich in drei ineinander übergehende Abschnitte unterteilt werden, und zwar in Early Game, Mid Game und Late Game:

#### **● Early Game:**

Der menschliche Spieler startet auf einer Seite des Asteroidengürtels und die KI auf der anderen Seite des Asteroidengürtels. Der Spieler sieht sein Mothership und ist mit wenigen Ressourcen ausgestattet. Der Gegenspieler und sein Mothership befinden sich an einem anderen Ort in dem Asteroidengürtel, außerhalb der Sichtweite vom Spieler. Die ersten Schritte sind nun, mit Minern die ersten Ressourcen aus den Asteroiden zu gewinnen, um weitere Units und Upgrades zu bauen. Zudem erstellt der Spieler Scouts, um die Umgebung und die Minimap aufzudecken, sowie erste Attack Units in Voraussicht kommender Angriffe des Gegners.

#### **● Mid Game:**

Der Spieler wird sich mit einigen Units in Richtung des Zentrums des Asteroidengürtel aufbrechen müssen, um dort seltene Asteroiden zu finden. Der Gegner wird dies ebenfalls vorhaben, weswegen es zu ersten Konfrontationen kommen wird, die gegebenenfalls im Kampf ausgetragen werden. Es ist essentiell, die Units durch Upgrades zu verbessern, um die Chance auf einen Vorteil auszubauen. Dazu zählen auch Upgrades defensiver Art.

**● Late Game:**

Es kommt letztendlich irgendwann zum entscheidenden Moment, an dem sich eine der beiden Seiten entschließt, in die Offensive zu gehen und mit dem Mothership zur anderen Seite aufzubrechen. Ist eine Seite überlegen und kann das gegnerische Mothership mit seinen Units zerstören, ist das Spiel beendet.

## <span id="page-18-0"></span>4.6 Statistiken

Während des Spiels kann der Spieler nur seine eigene Statistik einsehen, um Fortschritte für Achievements zu verfolgen.

Nach jeder gespielten Runde werden für den Spieler Statistiken aufgezeigt. Hier kann der Spieler vergleichen, wie gut er in verschiedenen Bereichen gegen seinen Gegner abgeschnitten hat. Die Statistik wird dem Spieler in Form einer Tabelle präsentiert.

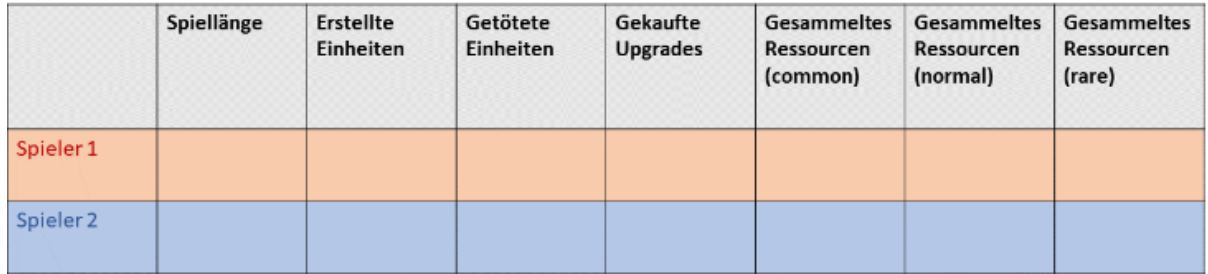

Abbildung 4: Beispielaufbau einer Statistik

Auch wird es eine Gesamtstatistik im Hauptmenü geben, welche die Summe aller gesammelten Statistiken ist. Diese bietet einen Überblick über gespielte Spiele, gewonnene Spiele, erreichte Achievements und Spielzeit.

### <span id="page-19-0"></span>4.7 Achievements

Ingame können zahlreiche Achievements abgeschlossen werden, welche den Spieler dazu inspirieren neue Strategien auszuprobieren. Manche dieser Achievements sind eher schwieriger und erfordern manchmal mehrere Versuche und andere können leicht von jedem Spieler abgeschlossen werden.

- Dora the Explorer: Erkunde die komplette Karte, bevor das Spiel zu Ende ist.
- The Indestructible: Gewinne ein Spiel, ohne dass eine Unit deiner Flotte zerstört wird.
- Geared to the Teeth: Schalte alle Upgrades für deine Units frei.
- Miner Drone Rush: Gewinne ein Spiel, in dem nur Drones erstellt werden.
- Farmarama: Baue alle möglichen Ressourcen im Spiel ab.
- Master of Evolution: Gewinne ein Spiel.
- Getting Started: Bilde von jeder Unit eine aus.
- Destruction Derby: Zerstöre x feindliche Units.
- Fast "AF" Hero of Evolution: Gewinne eine Partie in unter x Minuten.
- Unstoppable Force: Erstelle die maximale Anzahl an Attack Units.

# <span id="page-20-0"></span>5 Screenplay

# <span id="page-20-1"></span>5.1 Story

Wir schreiben das Jahr 3022. Auf der Erde, wo einst das Leben blühte, findet sich nur noch Staub. Du gehörst zu wenigen überlebenden Menschen und hast es noch rechtzeitig geschafft, dich mit deinem Raumschiff ins All zu flüchten. Nach einer jahrelangen Reise durch die Tiefen des Alls hast du nun den Asteroidengürtel anvisiert, der reich an wertvollen Ressourcen ist. Du beschließt, dein Glück zu versuchen und dich dort niederzulassen. Du hast den Plan, dein Raumschiff mit einer Flotte kleiner Hilfsschiffe zu erweitern, die dank des Prinzips der Schwarmintelligenz für dich Asteroiden abbauen und Gefahren abwehren.

Doch es wird kein leichtes Unterfangen, denn du bist nicht alleine dort. Dein Konkurrent möchte dir nicht nur das Asteroidenfeld streitig machen, sondern er würde dich auch ohne mit der Wimper zu zucken vernichten.

Um über das Asteroidenfeld zu herrschen, musst du in dessen Mitte vordringen, so viele Ressourcen wie möglich sichern und deinen Gegner besiegen.

Wird es dir gelingen, dich in Sicherheit zu bringen? Oder wird das Erbe der Evolution, das du in dir trägst, für immer ausgelöscht werden?

# <span id="page-20-2"></span>5.2 Zeichnungen

In Abbildung 5 sieht man eine grobe Skizze, wie wir uns das Spiel vorgestellt hatten. In Kapitel 2.1 in Abbildung 1 sieht man, wie das Interface und HUD momentan aussieht im Vergleich. In Abbildung 6 wird grob skizziert, wie der Movement Radius um das Mothership aus 4.2 funktionieren soll.

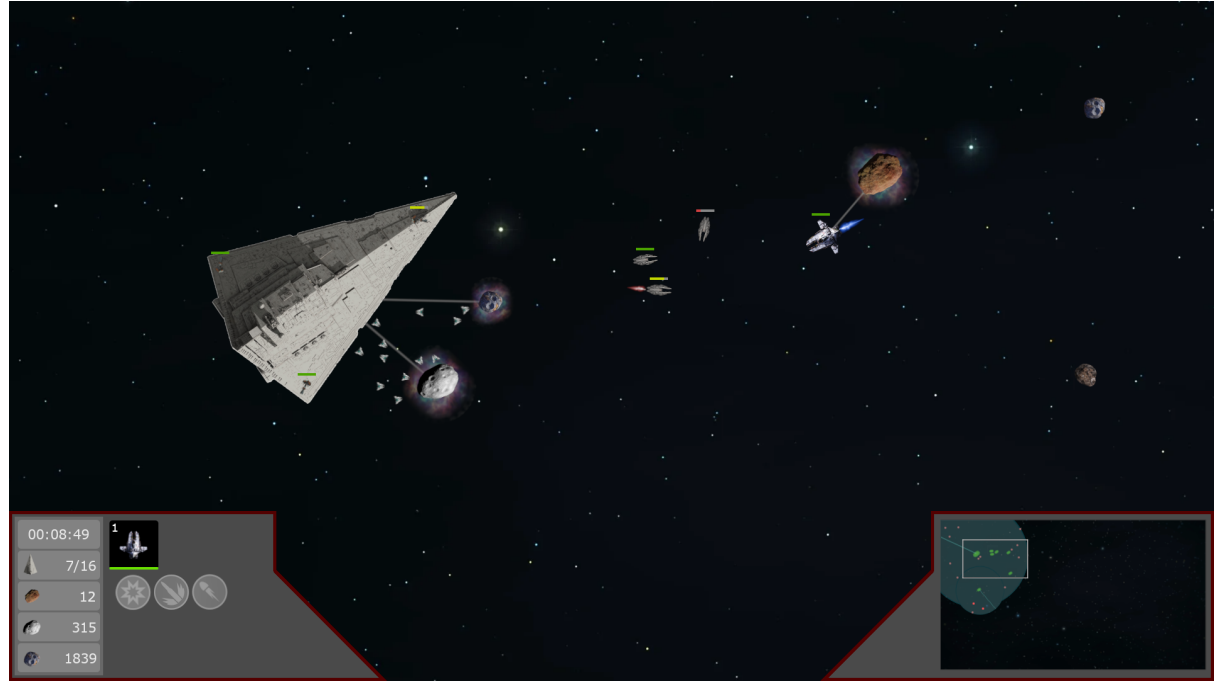

Abbildung 5: Erste Skizze unserer Spielidee

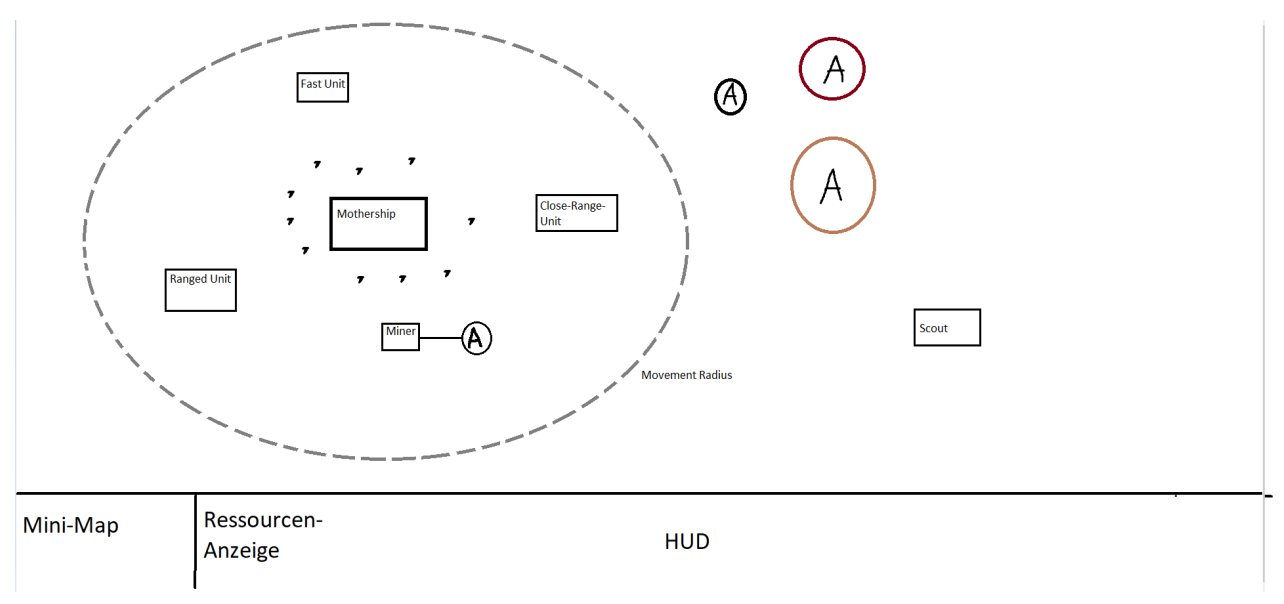

Abbildung 6: Skizze zur Darstellung des Movement Radius

# <span id="page-22-0"></span>6 Änderungen

Nach Überarbeitung des Beta-GDD ist uns folgender Punkt aufgefallen, welcher den Spielfluss eher behindert anstatt ihn zu verbessern. Zudem sind hier noch alle Änderungen aufgelistet zum Beta-GDD.

- Unter Spieler Interface war von einem Baumodus, der auf das Mothership heranzoomt, die Rede, welcher keinerlei Einfluss auf die Spiellogik hat und nun rausgenommen wurde.
- Melee-Unit wurde umbenannt zu Close-Range Unit
- neutrale Einheit/Flugobjekte wurde geändert zu Asteroiden
- Unit upgrades wurden überarbeitet und zum Teil Upgrade-Level hinzugefügt
- Unter Unit upgrades wurde auch spezifiziert wie die Turrets genau funktionieren werden
- Kapitel Spielobjekte, Spieleinheiten und Unit Upgrades wurden neu angeordnet
- In Tabelle Spielobjekte sind nun auch alle Units enthalten zudem wurden noch die Anforderungen benannt welche sie erfüllen
- In Kapitel Zeichnungen ist nun eine Zeichnung vorhanden unserer Spielidee
- Zu jeder Tabelle wurde nun noch jeweils kurz ein einleitender Text hinzugefügt
- In Kapitel Spieleinheiten wurde näher auf den "Movement Radius" des Motherships eingegangen
- Gegenspieler, Asteroidengürtel und Minimap wurde aus der Objekttabelle rausgenommen
- Ressourcen und Asteroiden wurden nochmal in der Spielobjekt-Tabelle genauer beschrieben, wie diese vom Miner transportiert werden und beim Mothership abgebaut werden.
- In Tabelle Aktionen und Optionen wurde einmal die Aktion "Mothership bewegen" und "andere Units bewegen" zu einer Aktion zusammengefasst
- Dazu wurden noch zwei Aktionen hinzugefügt (ID09 und ID10)
- In Kapitel 1 wurde noch spezifiziert, dass es eine symmetrische KI als Gegner gibt
- Unter Spieler Interface wurde noch kurz was zu Hintergrundmusik und Soundeffekten ergänzt